## **Instrukcja zakładania konta w Dzienniku UONET+ (Vulcan)**

Aby uzyskać dostęp do dziennika elektronicznego należy:

- Podać swój adres e-mail wychowawcy klasy, który wprowadzi go do systemu. (jeżeli Rodzice chcą mieć osobny dostęp mogą podać dwa e-maile, a uczniowie, by skorzystać z możliwości przeglądania dziennika uczniowskiego podają swój odrębny adres e-mail). W innym wypadku dostęp jest niemożliwy.
- Jeśli nasz adres został już wprowadzony do systemu przez wychowawcę możemy wykonać poniższe kroki
- 1. Krok

W przeglądarce należy wpisać adres <https://uonetplus.vulcan.net.pl/pruszczgdanski> i kliknąć na Zaloguj się https://uonetplus.vulcan.net.pl/pruszcz vanie na koncie Migra H Dziennik UONET+ PX Niesamowite darm E Szkoła Podstawowa... G YouTube @ Repl.it - BuoyantTa... L Nowoczesna Eduka... C Faceb **VULCAN** Zaloguj się  $+$ **Skompletuj** wyprawkę<br>szkolną teraz 360° dookoła dziennika i rozpocznij book elektronicznego rok szkolny Konferencja onli<br>dla szkół i przec Twój asystent lekcji bez stresu w nowej odsłonie **WYBIERAN** ierz ONEbook

2. Krok

Zakładanie konta. Klikamy na napis – załóż konto

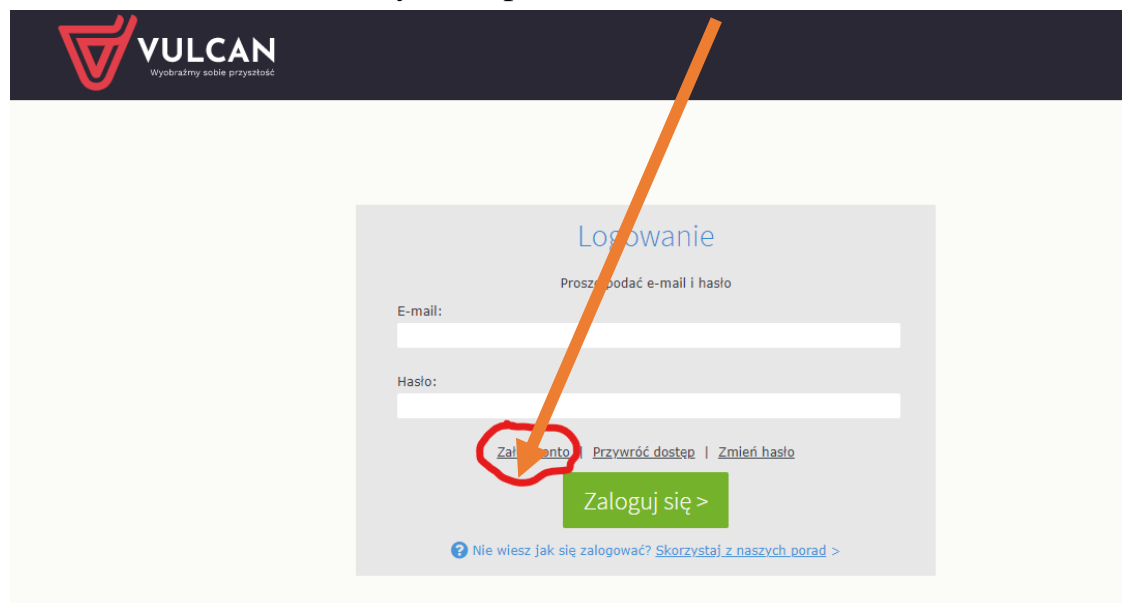

#### 3. Krok

Należy wpisać adres e-mail, który wcześniej podaliście Państwo wychowawcy. Kliknąć Nie jestem robotem, wybrać wskazane motywy na obrazku i kliknąć na **Wyślij wiadomość>**

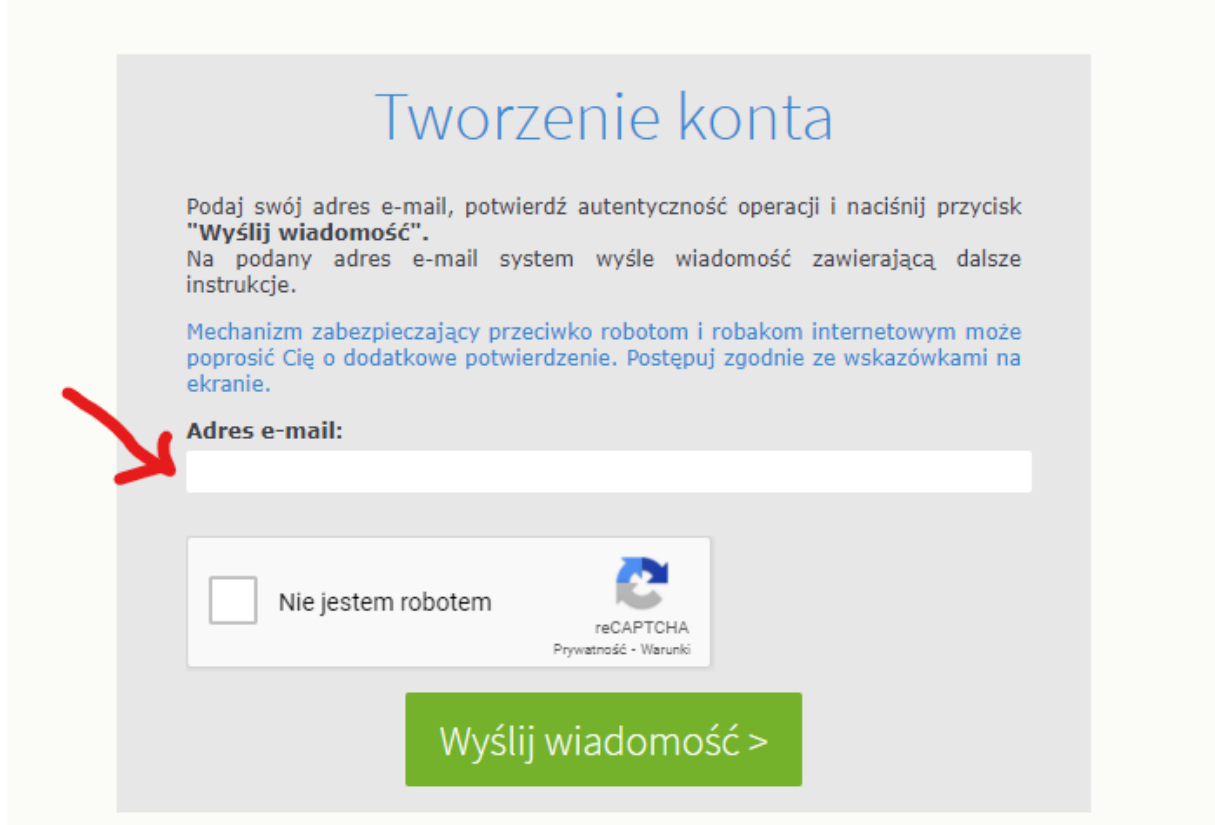

#### 4. Krok

Należy odszukać na swojej poczcie wiadomości i kliknąć na nią, a następnie na link aktywujący konto.

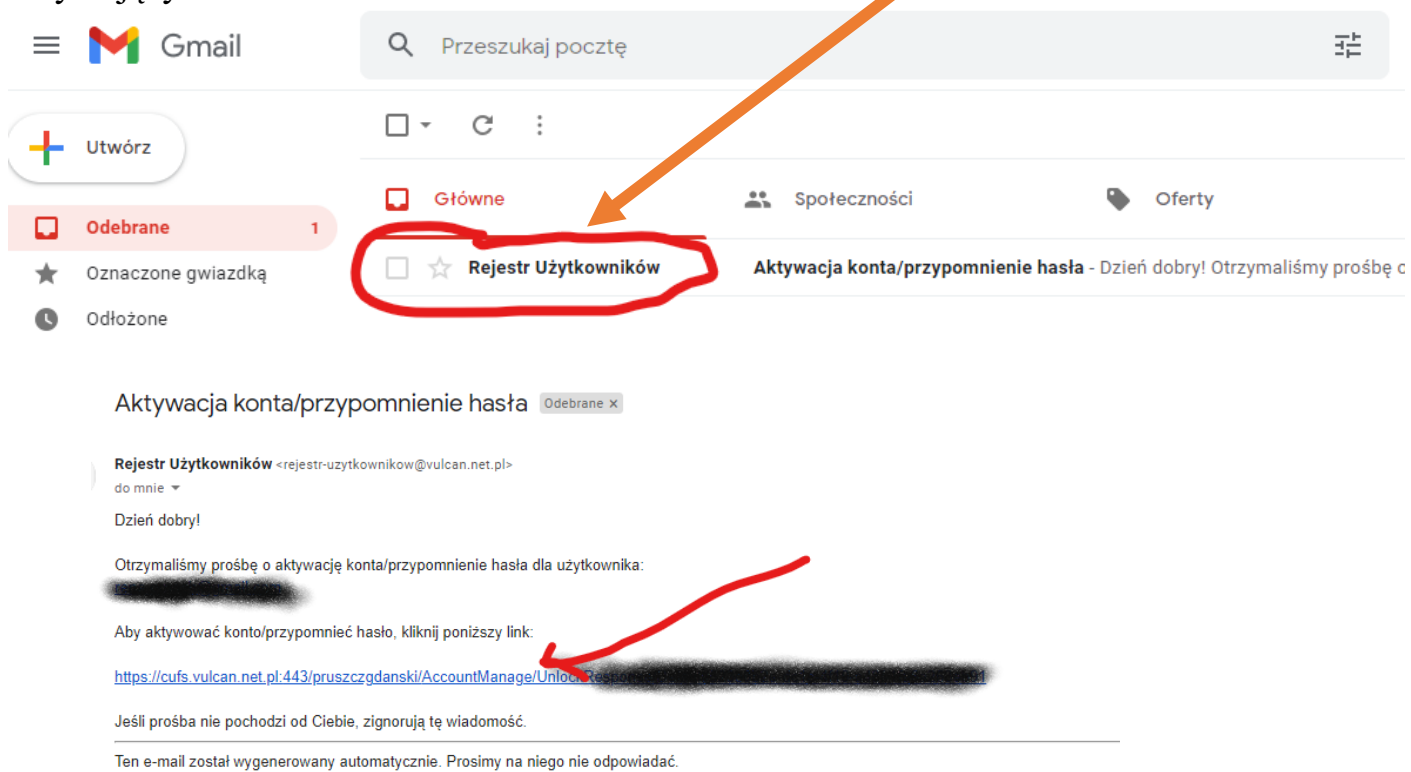

## 5. Krok

Aktywacja konta Należy podać nowe hasło i potwierdzić je.

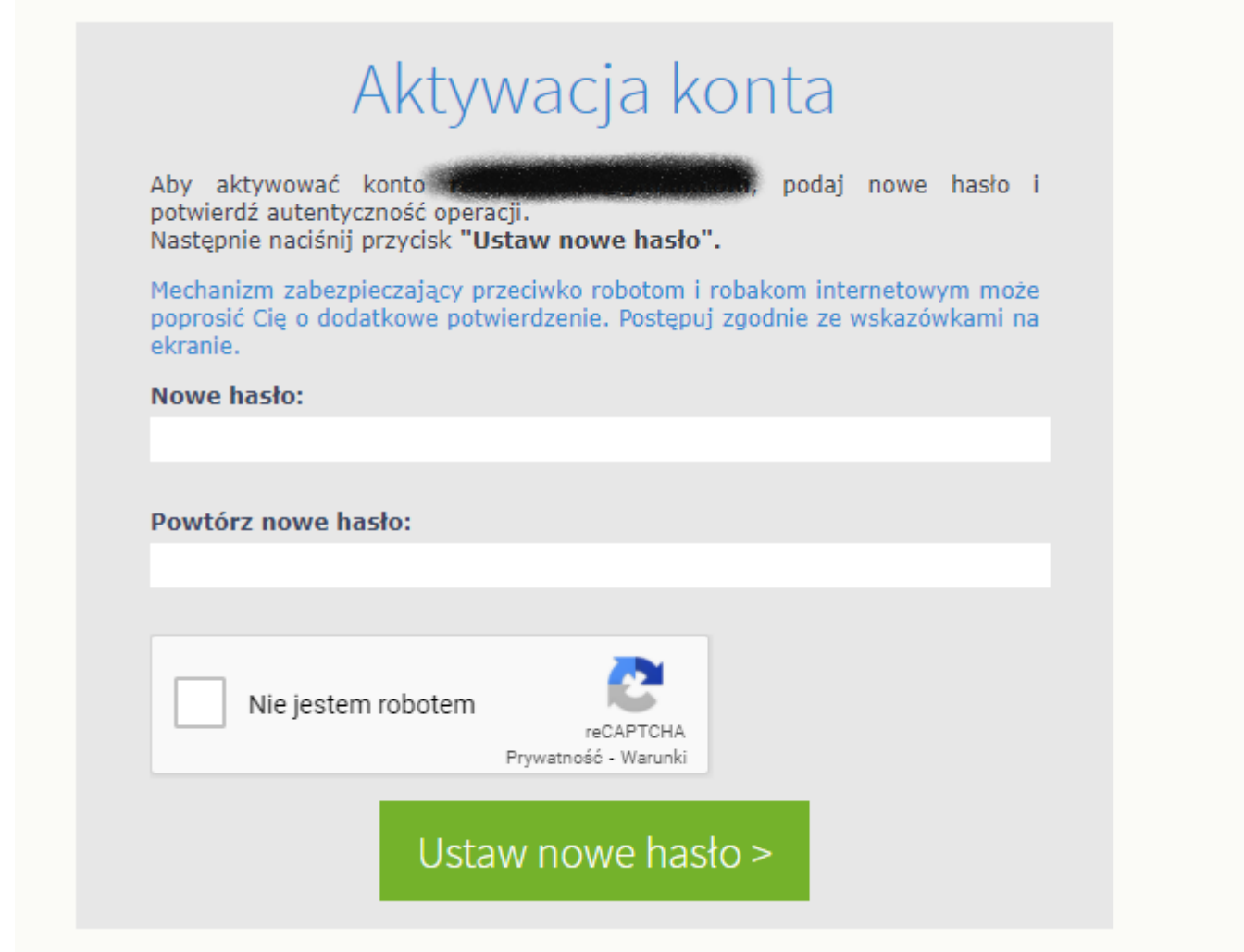

## Gotowe!

Teraz po wyborze strony do logowania. Loginem jest nasz adres e-mail, a hasłem to co wpisaliśmy w aktywacji konta.

Gdyby zdążyła się sytuacja, że zapomnimy swoje hasło, należy po kliknięci na stronę logowania kliknąć – Przywróć dostęp

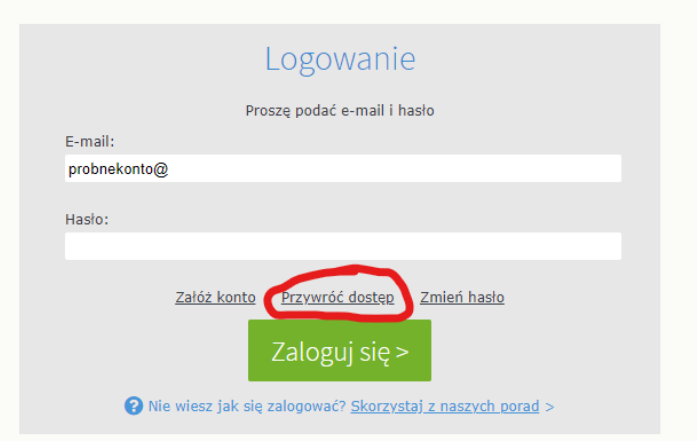

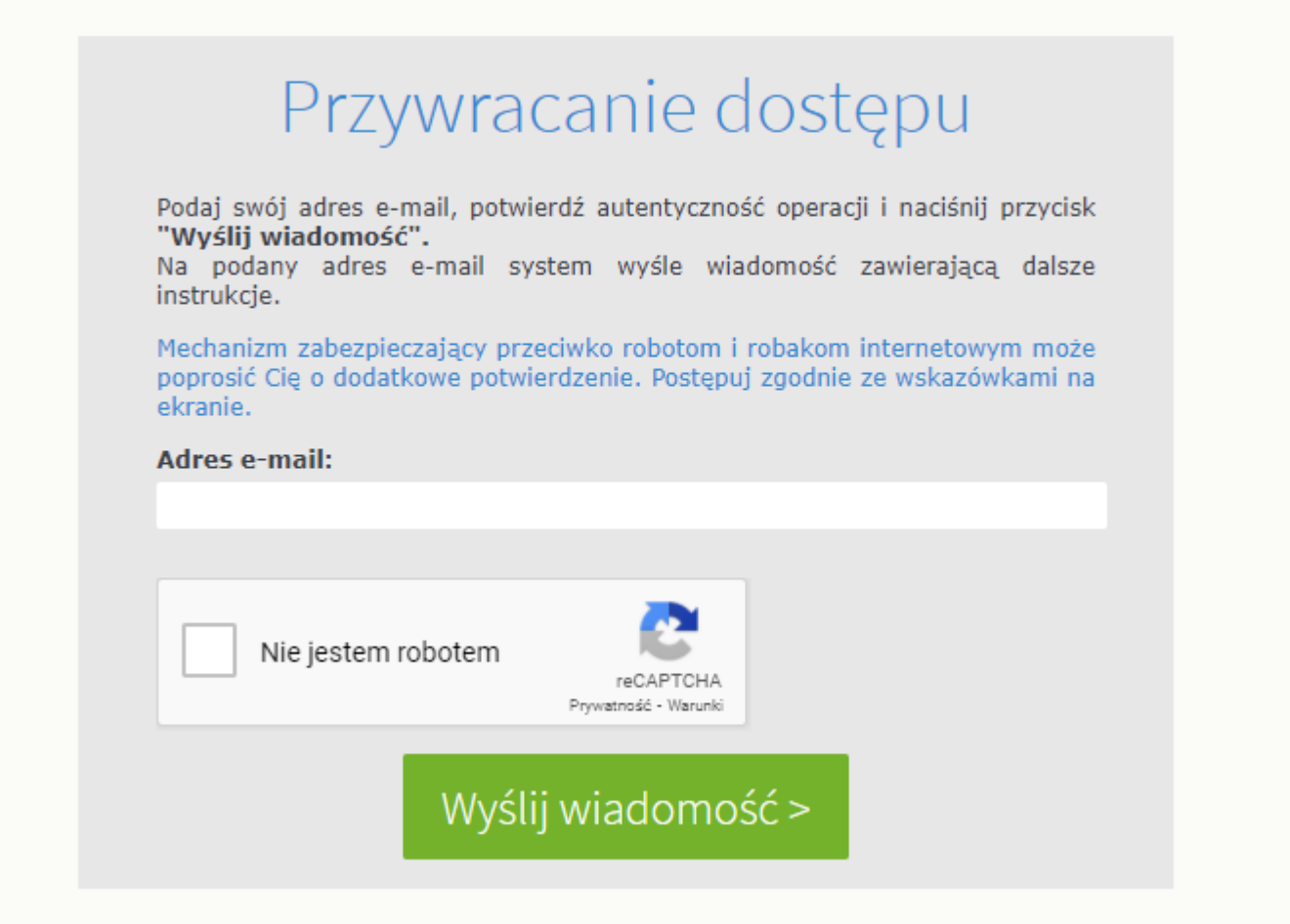

I odebrać wiadomość na swojej poczcie e-mail.

Analogicznie postępujemy przy koncie ucznia (najpierw wychowawcy należy podać adres email swojego dziecka, który po założeniu konta będzie jego dostępem do dziennika).

# **Można też skorzystać z aplikacji mobilnej na telefon – Dzienniczek VULCAN**

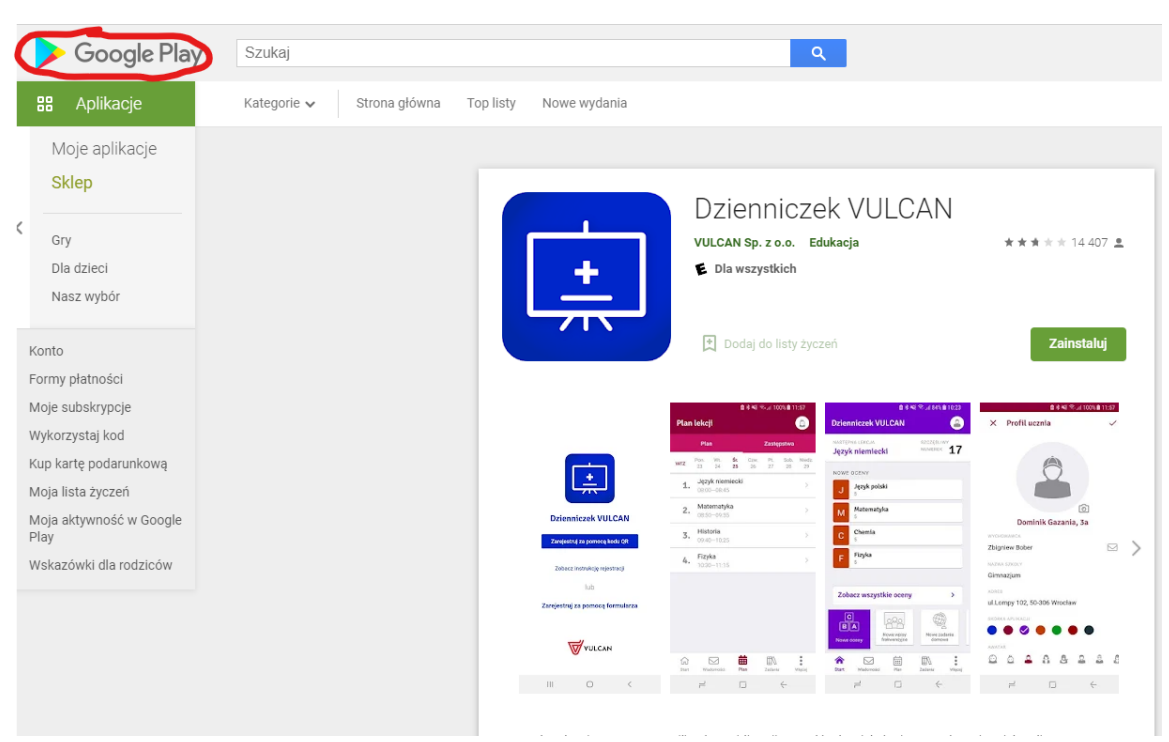

Dzienniczek VULCAN to aplikacja mobilna dla uczniów i rodziców korzystających z dziennika elektronicznego UONET+ firmy VULCAN. Mobilny dzienniczek zawiera najważniejsze wiadomości z edziennika.

Z Dzienniczkiem VULCAN uczniowie i rodzice moga:

- · na bieżąco przeglądać:
- oceny.
- frekwencję, nieobecności, spóźnienia,
- uwaqi,
- zadania domowe,
- zapowiedziane sprawdziany,
- plan lekcji i zrealizowane lekcje,
- zastępstwa, lekcje przeniesione lub odwołane,
- · być w stałym kontakcie ze szkołą poprzez moduł Wiadomości,
- · sprawdzić "szczęśliwy numerek" na dany dzień,
- · otrzymywać powiadomienia o nowych informacjach z e-dziennika,
- · dostosować aplikację do swoich potrzeb, zmieniając jej kolorystykę oraz układ informacji na stronie startowej.

Dodatkowo rodzice mogą:

- · usprawiedliwiać nieobecności dziecka,
- · z wyprzedzeniem zapowiedzieć nieobecność dziecka w przedszkolu,
- · przeglądać informacje dotyczące wszystkich swoich dzieci w jednej aplikacji.

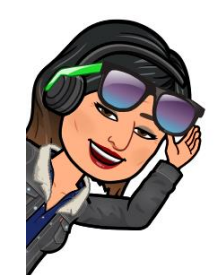

Powodzenia szkolny administrator dziennika  $UONET+$